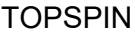

Sample volume: 550 µl, 4.2 cm in tube Mix very well

Lift On Place tube-with-rotor in magnet Lift Off

First spectrum in new month: find example file '2103name' and move this in spectrum-window File-New 2103name and change to 2103yourname , use this file-name-code for 400-liq YYMMname

Next spectrum -find your Last spectrum ○-□ nmrafd open this Folder to see file-names ○-□ 2103yourname open this Folder to see all your measurements drag last number in Topspin -and

>i increase experiment number

>h rpar h\* read 1H-parameters choose h1 Copy All

>lk gives lock-solvent list Choose the solvent - ok

>atma automatic Tune and Match-1H-frequency (is to improve sensitivity, and for correct pulses)

For shimming you can choose Topshim or Shim manually using shim-knobs (shim is improve line-shape)

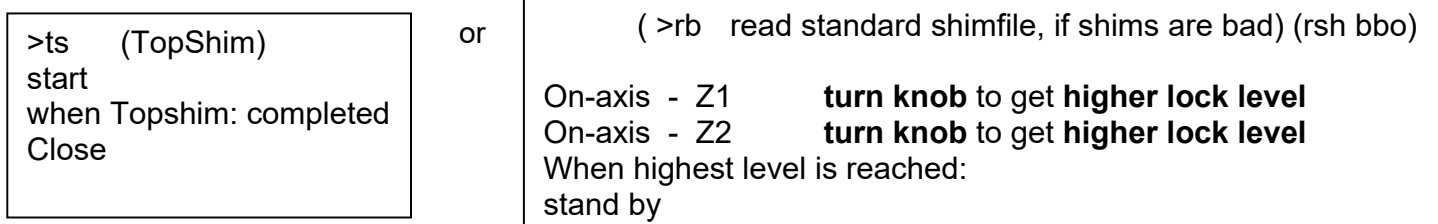

(if peaks are double: mix the sample better and repeat shimming)

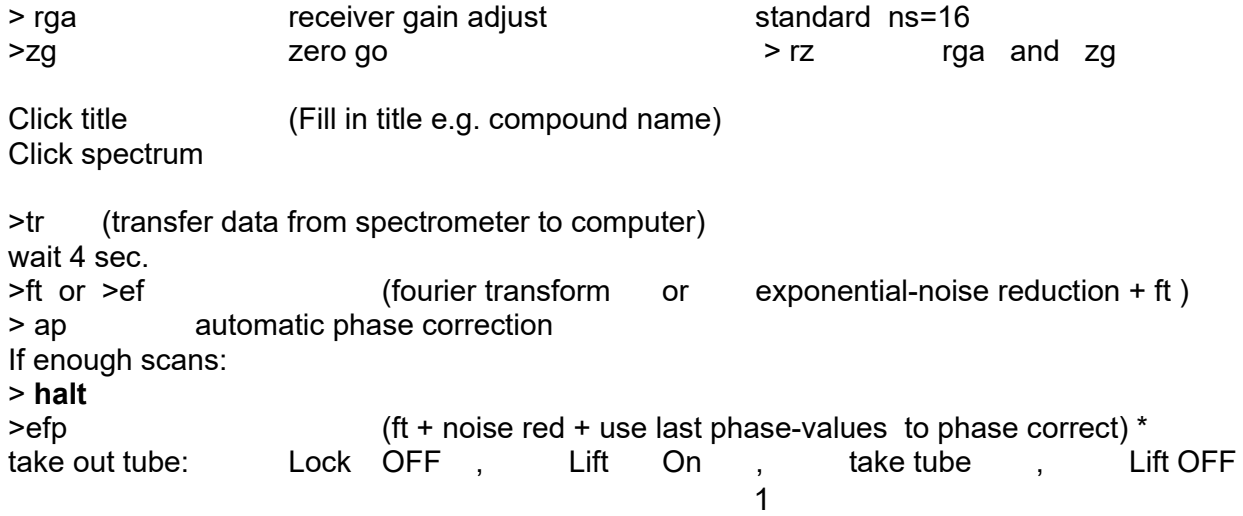

## To measure **COSY**

>i to increase the experiment-number (copy Title) >h gives list of 1H-parameters Click Cosy Copy All Title enter title ( paste Title ) click Spectrum (>atma if ' atma' is done for your 1D-1H spectrum, skip it) >rga receiver gain adjust Standard >ns = 1 (exp Time = 3 min) For low concentration : change number of scans >zg zero go >xfb (see processing manual)

To measure **13C-APT**

First spectrum in new month: File-New 2103name YYMMname use this file-name-code for 400-liq Next spectrum -find your Last spectrum ○-□ nmrafd open this Folder to see file-names ○-□ filename open this Folder to see all your measurements drag last number in Topspin -and >i increase experiment number (copy Title) >c gives list of 13C-parameters Click APT Copy All Title , enter title (paste Title) Lock and shim (skip if you did already a 1D-1H) >atma tune 13C and 1H (NOTE: 13C-tuning is important ! ) standard ns=256  $(12 \text{ minutes})$ , when the concentration is low: ns = 1000  $(24 \text{ min})$ >zg zero go >tr transfer >efp if enough scans >halt >efp (see processing manual) To measure **HSQC** , when 1H and 13C-apt is finished >i increase expno (copy Title) >c gives list of 13C-parameters Click HSQC Copy (or control- click-Title) Title enter title ( paste Title ) click spectrum >atma skip if you did atma for the 13C-apt-spectrum >rga standard ns=1 (exp time = 6 min) when the concentration is low: increase ns=2 or ns=4 >zg To Measure **31P** >31p (rpar p\*) choose 31P-param , lock and shim, atma , rga , zg , enter title